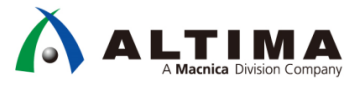

# **SoC** はじめてガイド **HPS-FPGA** 間のアクセス方法 (**Arria® V SoC / Cyclone® V SoC** 編)

Ver.17

2017 年 7 月 Rev.1

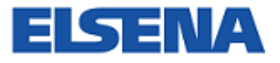

**ELSENA,Inc.**

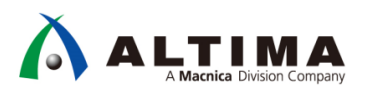

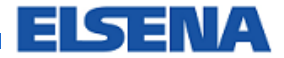

# SoC はじめてガイド

HPS-FPGA 間のアクセス方法

(Arria<sup>®</sup> V SoC / Cyclone<sup>®</sup> V SoC 編)

# 且次

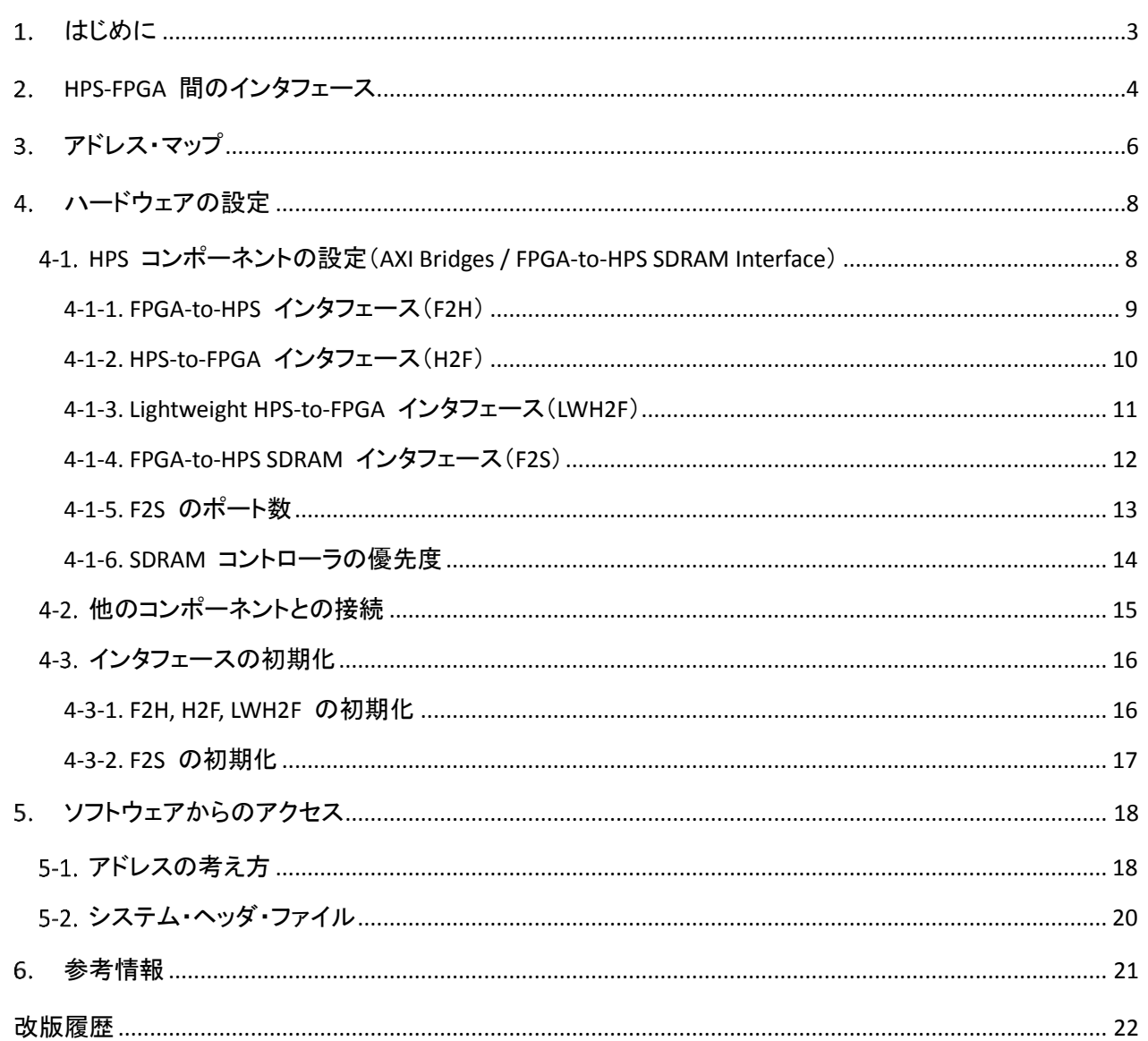

# <span id="page-2-0"></span>1. はじめに

この「SoC はじめてガイド」シリーズは、インテル® SoC FPGA を使用する初心者ユーザ向けの技術コンテンツで す。

インテル® SoC FPGA は、ARM® Cortex®-A9 MPCore™ プロセッサと FPGA とがデバイス内でバス接続されてい ます。デバイス内で接続されているため、プロセッサと FPGA 間の転送レート不足の解消や、基板上の実装面積 の縮小が期待されます。

この資料では、インテル® Arria® V SoC FPGA や Cyclone® V SoC FPGA における、Hard Processor System (HPS) と FPGA 間のアクセス方法を説明します。

なお、この資料内では特に断りが無い場合、Arria® SoC FPGA や Cyclone® V SoC のことをインテル® SoC FPGA と呼ぶことにします。

### <span id="page-3-0"></span>**HPS-FPGA** 間のインタフェース

インテル® SoC FPGA の内部構造は、下図の通りです。図の上方の緑色部分が FPGA ファブリックで、その下方 の水色部分を含む破線部分内が HPS です。

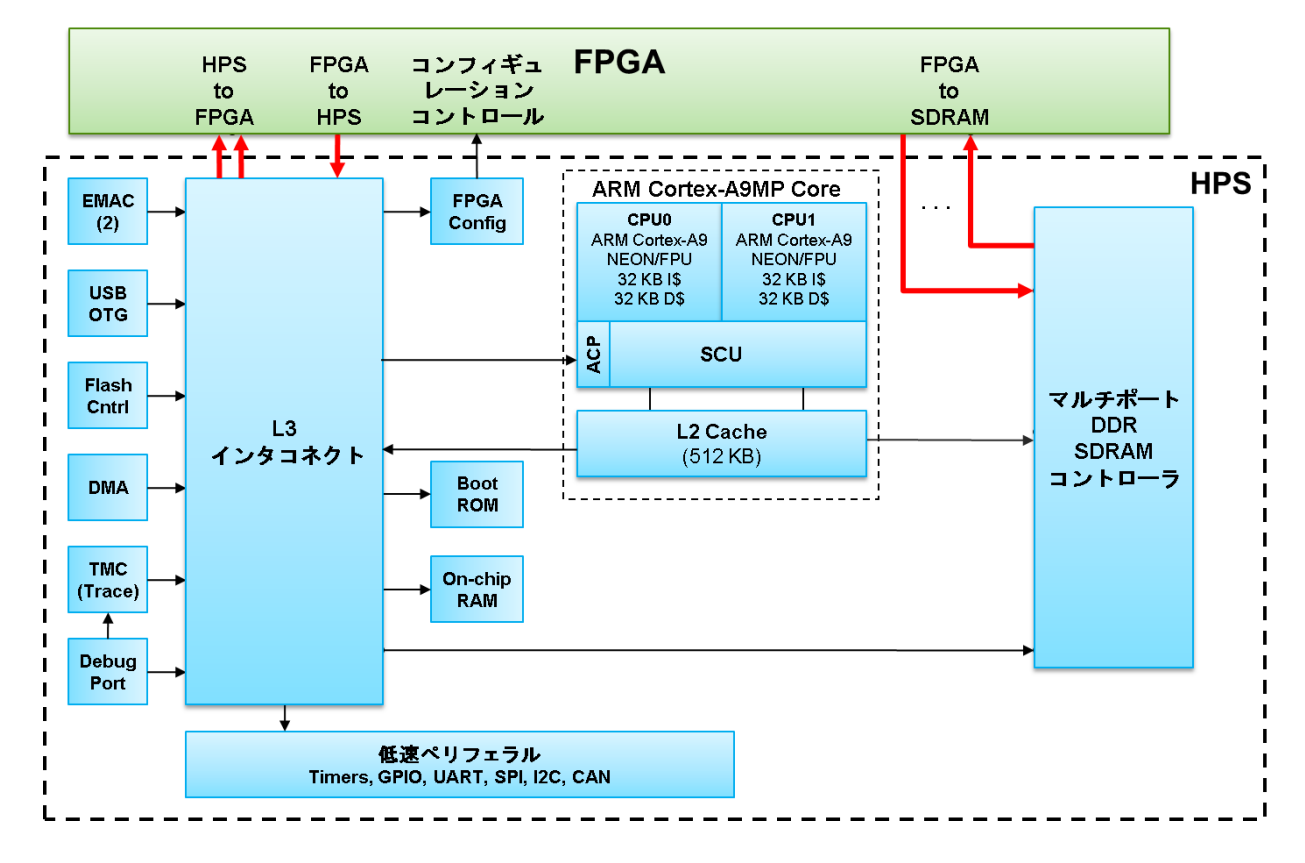

インテル® SoC FPGA には、FPGA と HPS との間に 4 つのインタフェースがあります。

HPS 側がバス・マスタとなって FPGA 側にアクセスするインタフェースとしては、最大 128bit 幅の高帯域な HPS-to-FPGA (H2F) インタフェースと、32bit 幅の Lightweight HPS-to-FPGA (LWH2F) インタフェースがあります。H2F は、HPS と FPGA 間の比較的大容量のデータを転送するインタフェースです。LWH2F は、制御信号など比較的低 速でのアクセスに適しています。HPS からは、これらのインタフェースは、後述するアドレス・マップ上でメモリ・マッ プト I/O としてアクセスできます。

FPGA 側がバス・マスタとなって HPS 側にアクセスするインタフェースとしては、最大 128bit の FPGA-to-HPS (F2H) インタフェースがあります。

また、FPGA 側から HPS 側にある SDRAM コントローラに直接アクセスするインタフェースとしては、 FPGA-to-SDRAM (F2S) があります。

各インタフェースの概要を次ページの表に示します。

A ALTIMA

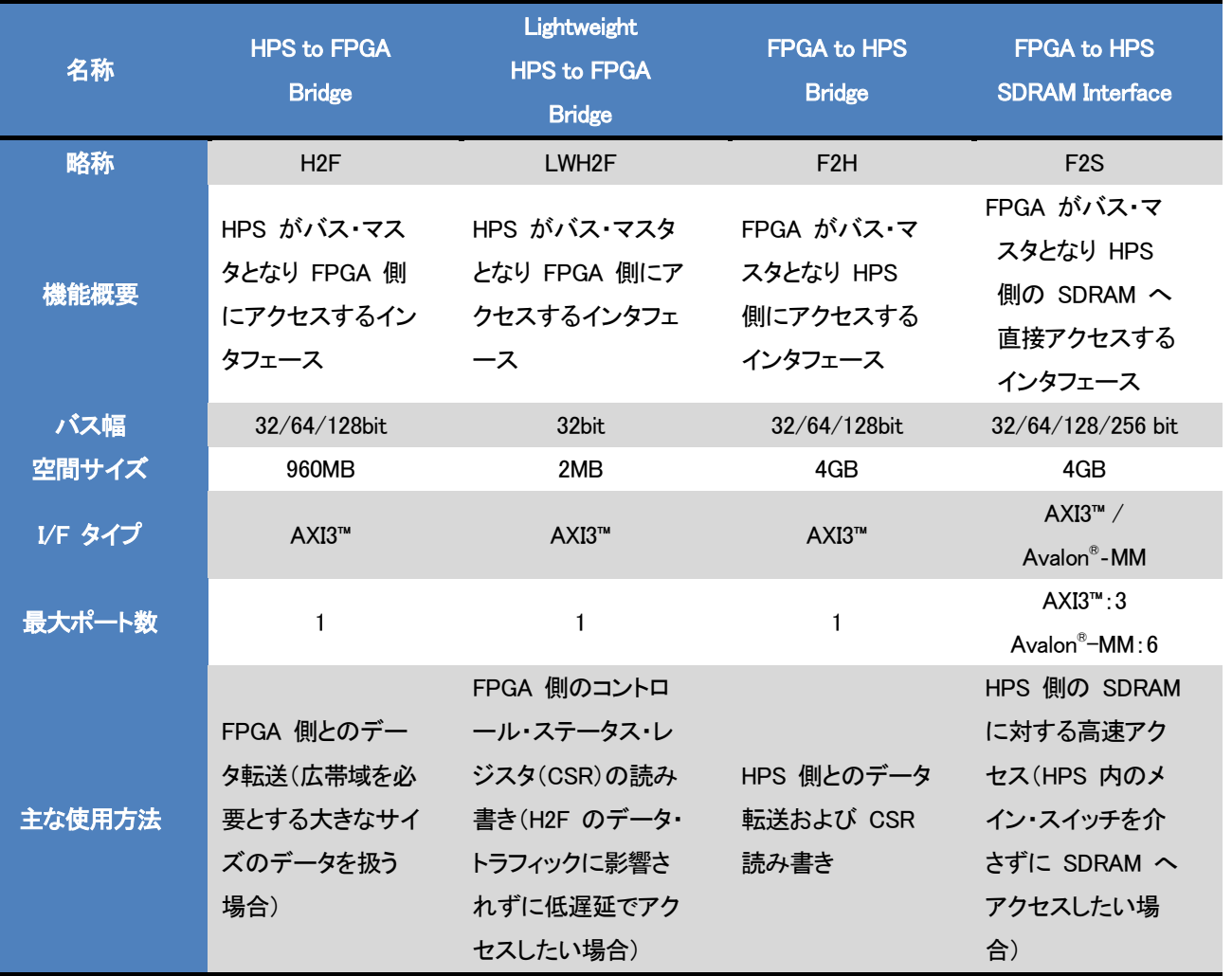

インテル® Qsys システム統合ツールがバス・プロトコルの相互変換を行うためのインタコネクト回路を自動生成 するため、Avalon® インタフェースのコンポーネントを I/F タイプが AXI3™ の Bridge/Interface へ接続することも 可能です。このため、今までの設計資産を流用することが可能です

<span id="page-5-0"></span>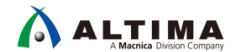

## 3. アドレス・マップ

ARM® プロセッサから見た FPGA は、メモリ・マップト・デバイスとしてアクセスすることができます。アドレス・マ ップは、「どこからアクセスをするか」 によって、以下の 3 種類の概念に分かれます。

- ARM® プロセッサからアクセスする場合に使用する 「MPU ビュー」
- L3 インタコネクトに接続されたマスタから使用する 「L3 ビュー」もしくは「non-MPU ビュー」 (F2H に接続 された FPGA 側のマスタ・デバイスも L3(non-MPU) ビューの概念が適用されます。)
- F2S に接続されたマスタから使用する 「SDRAM ビュー」

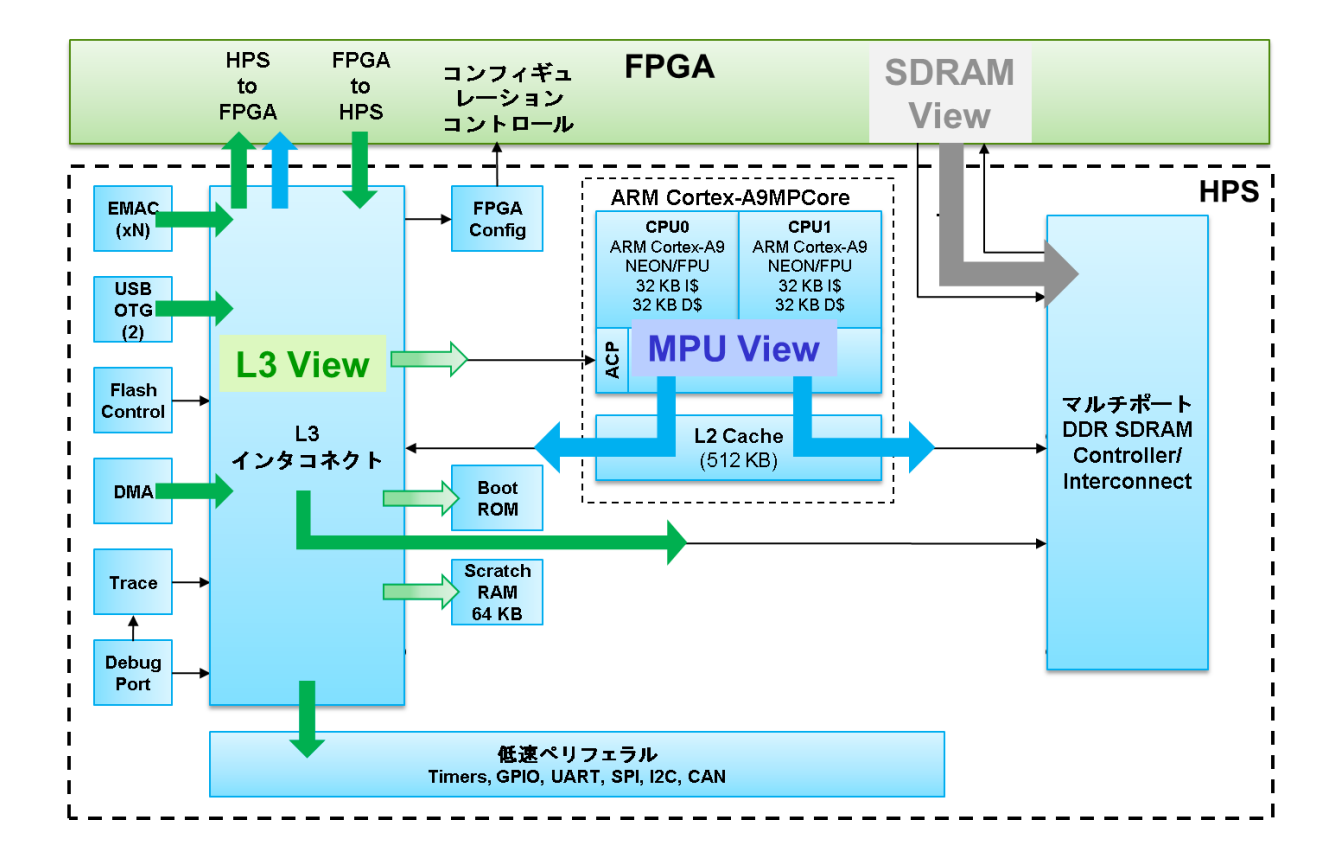

各ビューの概念を下図に示します。

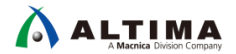

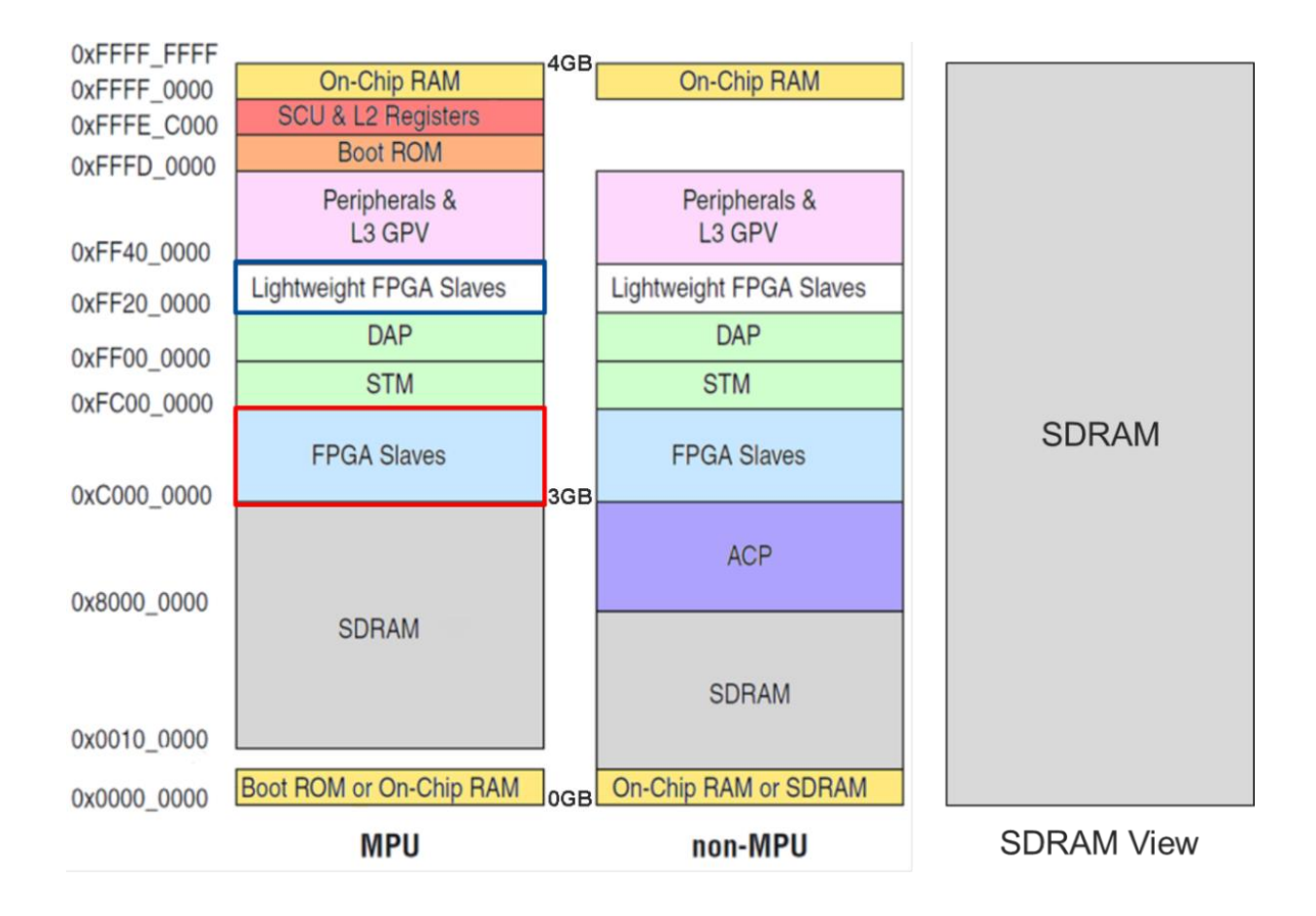

上図が、3 種類の各ビューに対するアドレス・マップとなります。

- MPU ビューと L3(non-MPU)ビューには、H2F、LWH2F アクセス用に固定の領域が割り当てられます。
- HPS 側から H2F ブリッジを介して FPGA にアクセスする際は、0xC000\_0000~ 番地にアクセスします。
- HPS 側から LWH2F ブリッジを介して FPGA にアクセスする際は、0xFF20\_0000~ 番地にアクセスします。

ARM® プロセッサのソフトウェアから FPGA にアクセスする方法は、「5 ソフトウェアからのアクセス」 をご参照 ください。

L3 ビュー(non-MPU ビュー)の 0x8000\_0000~ にマッピングされているのは、ACP (Accelerator Coherency Port) です。このポートを介してアクセスをすると、L3 に接続されたマスタからとプロセッサとの間でコヒーレントなアクセ スを行うことができます。

ACP を介したアクセスは、インテル® FPGA の Web ページにあるテクニカル・リファレンス・マニュアル(使用す るデバイス・ファミリ(Arria® V / Cyclone® V)用の Hard Processor System Technical Reference Manual)の ACP に関す る記述をご参照ください。

### 4. ハードウェアの設定

<span id="page-7-0"></span>**ALTIMA** 

ハードウェアの設定は、Qsys によって行います。設定は、「HPS コンポーネントの設定」、「HPS と他のコンポー ネントとの接続」 および 「インタフェースの初期化」 の 3 つが必要です。

4-1. HPS コンポーネントの設定 (AXI Bridges / FPGA-to-HPS SDRAM Interface)

HPS コンポーネントの設定を Qsys の GUI にて行います。

FPGA Interfaces タブの AXI Bridges(下図赤枠)および FPGA-to-HPS SDRAM Interface(下図青枠)が、該当のオプ ションとなります。

次に、AXI Bridges の設定では、F2H, H2F, LWH2F の各インタフェースに対して、データ・バス幅および使用の有 無を選択します。

そして、FPGA-to-HPS SDRAM Interface の設定では、F2S インタフェースで利用するポートを 0個(未使用)から条 件により最大 6 個まで複数のポートを登録できます。各ポートには、バスの種類、およびデータ・バス幅を選択し ます。F2S に登録可能なポート数の詳細は 「4-1-5. F2S のポート数」 をご参照ください。

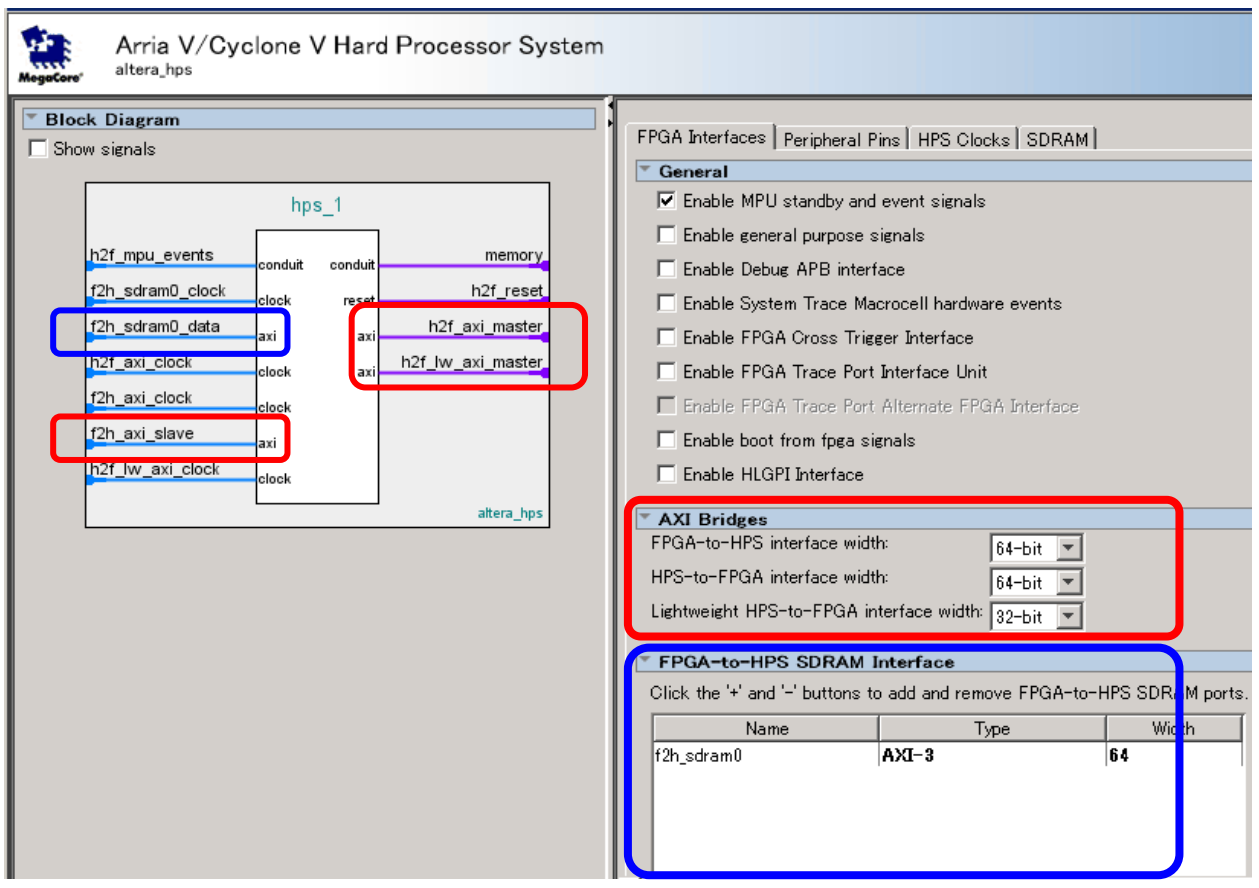

4-1-1. FPGA-to-HPS インタフェース(F2H)

<span id="page-8-0"></span>**ALTIMA** 

FPGA-to-HPS インタフェースは、FPGA 内にあるバス・マスタが、HPS 内のペリフェラルやメモリにアクセスするた めに使用します。

4GB のアドレス空間を有しています。32bit アドレスをサポートできないバス・マスタは、Qsys の IP カタログに ある Address Span Extender(ウィンドウ・ブリッジ)を使用してアドレス拡張することにより、接続できます。

データ・バス幅は、32bit / 64bit / 128bit から選択することが可能です。

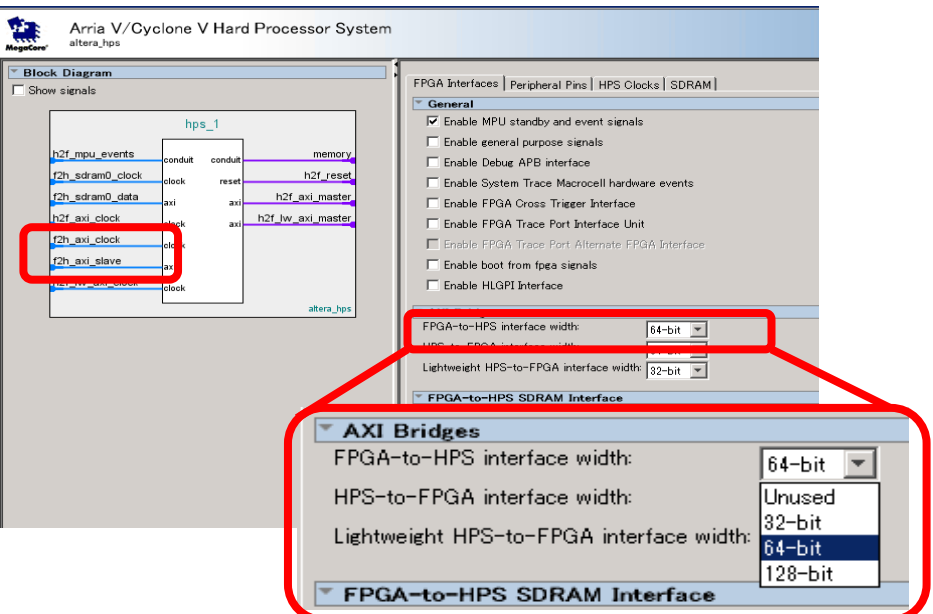

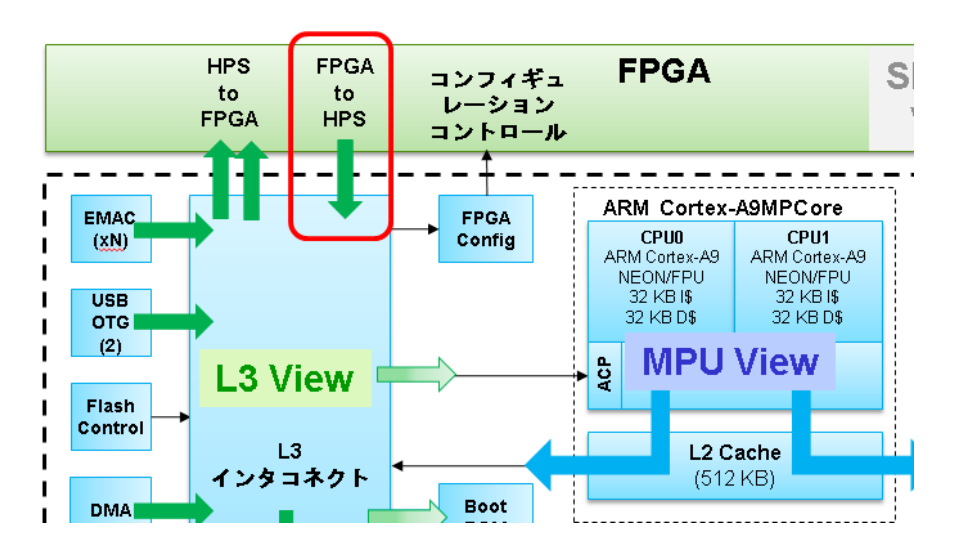

4-1-2. HPS-to-FPGA インタフェース (H2F)

<span id="page-9-0"></span>**ALTIMA** 

HPS-to-FPGA インタフェースは、HPS 内にある ARM® プロセッサや DMA コントローラ等のバス・マスタが、 FPGA 内のペリフェラルにアクセスするために使用します。最大 128bit のデータ・バス幅を選択できるため、大容 量のデータ転送に適します。

960MB (0xC000\_0000 ~ 0xFBFF\_FFFF)のアドレス空間を有しています。960MB より大きい空間にアクセスする 場合、Qsys の IP カタログにある Address Span Extender(ウィンドウ・ブリッジ)を使用してアドレス拡張することに より、アクセスできます。

データ・バス幅は、32bit / 64bit / 128bit から選択することが可能です。

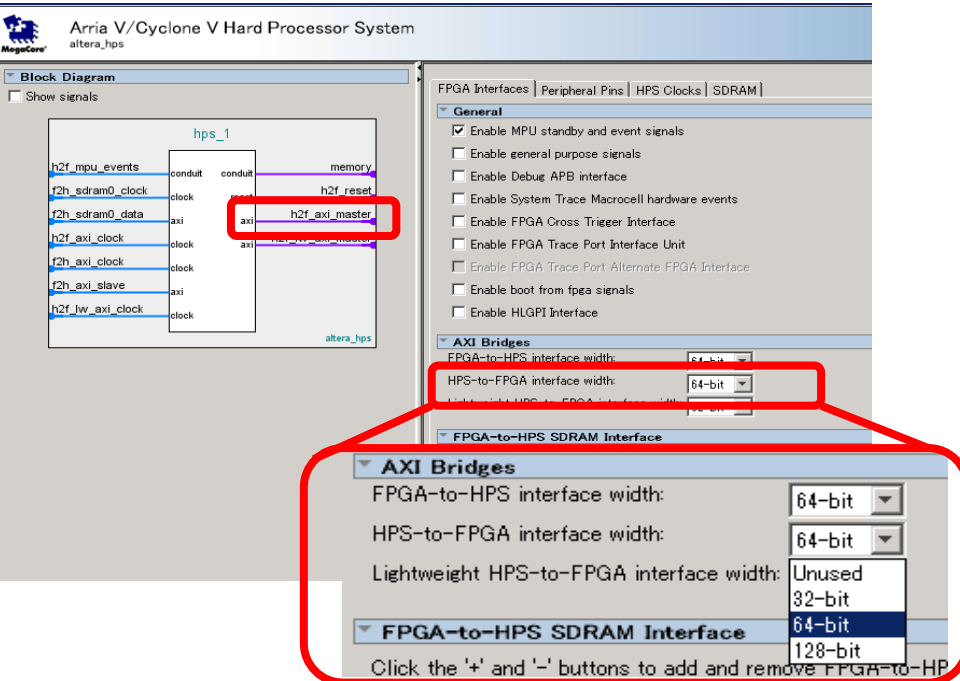

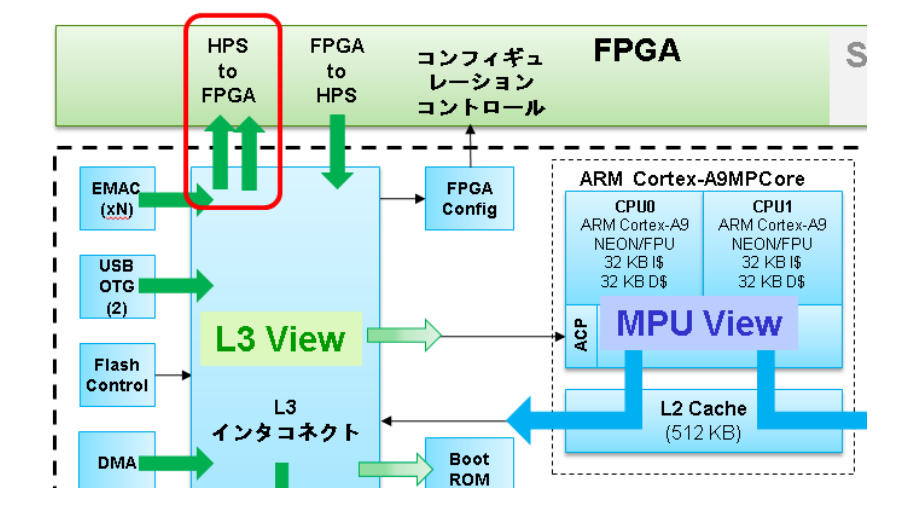

SoC はじめてガイド - HPS-FPGA 間のアクセス方法(Arria® V SoC / Cyclone® V SoC 編) FISTIMA

4-1-3. Lightweight HPS-to-FPGA インタフェース(LWH2F)

<span id="page-10-0"></span>**ALTIMA** 

Lightweight HPS-to-FPGA インタフェースは、HPS 内にある ARM® プロセッサや DMA コントローラ等のバス・マ スタが、FPGA 内のペリフェラルにアクセスするために使用します。データ・バス幅が 32bit 固定のため、LED 等 の各種レジスタ制御用や、状態の確認のためのレジスタアクセスに適します。

2MB (OxFF20\_0000 ~ OxFF3F\_FFFF)のアドレス空間を有しています。2MB 以上の空間にアクセスする場合、 Qsys の IP カタログにある Address Span Extender(ウィンドウ・ブリッジ)を使用してアドレス拡張することにより、ア クセスできます。

データ・バス幅は、32bit 幅のみとなります。

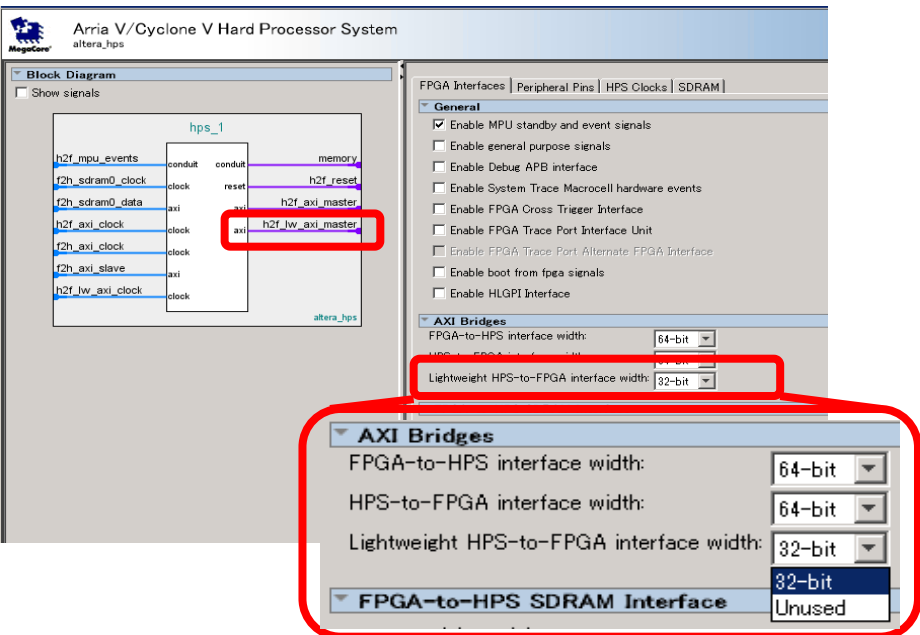

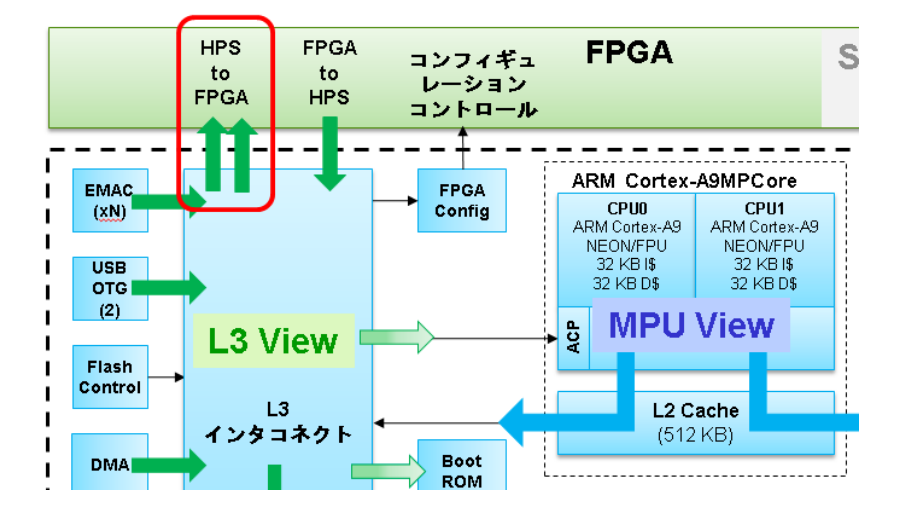

<span id="page-11-0"></span>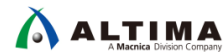

4-1-4. FPGA-to-HPS SDRAM インタフェース(F2S)

FPGA-to-HPS SDRAM インタフェース(F2S)は、FPGA 内のバス・マスタが、HPS 内の L3 インタコネクトを介すこと なく、HPS 内の SDRAM にアクセスができるインタフェースです。このポートは、最大 6 ポートまで持つことが可能 です。

4GB のアドレス空間を有します。アドレス空間は 4GB 存在しますが、メモリの実体がない空間へのアクセスは 行わないでください。

インタフェースの種類は、4 種類選択できます。

- AXI-3
- Avalon-MM Bidirectional
- Avalon-MM Write-Only
- Avalon-MM Read-Only

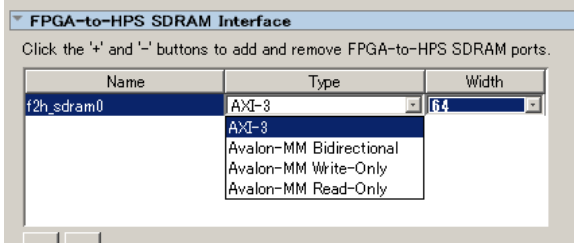

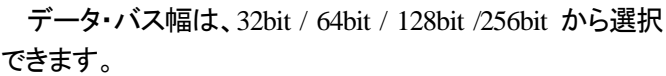

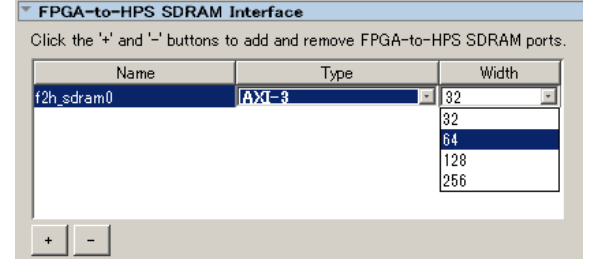

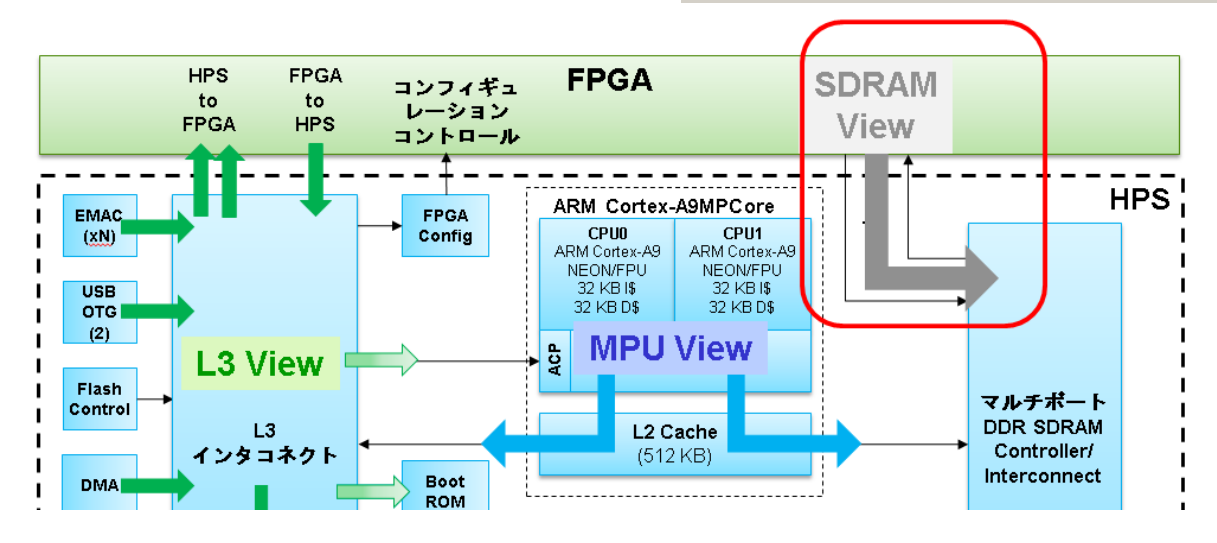

<span id="page-12-0"></span>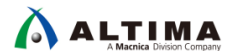

4-1-5. F2S のポート数

FPGA-to-HPS SDRAM インタフェース(F2S)は、複数のポートを持てることは紹介しました。ここでは、ポート数の 考え方について紹介します。

F2S は、コマンド・ポート(6 ポート)、64bit read data ポート(4 ポート)、64bit の write data ポート(4 ポート)にて 実装されます。以下の表に示す通り、AXI バスの場合、コマンド・ポートを 2 本、Avalon®-MM バスの場合、コマン ド・ポートを 1 ポート使用します。このため、AXI バスの場合、最大 3 ポート、Avalon®-MM バスの場合、最大 6 ポ ート実装できます。

データ・バス幅で考えると、256bit のバスは最大 1 ポート、128bit のバスは最大 2ポート、64bit もしくは 32bit のバスの場合は最大 4 ポート実装できます。Avalon®-MM の read only ポートおよび write only ポートを組み合 わせることにより、最大 6 ポート実装できることになります。

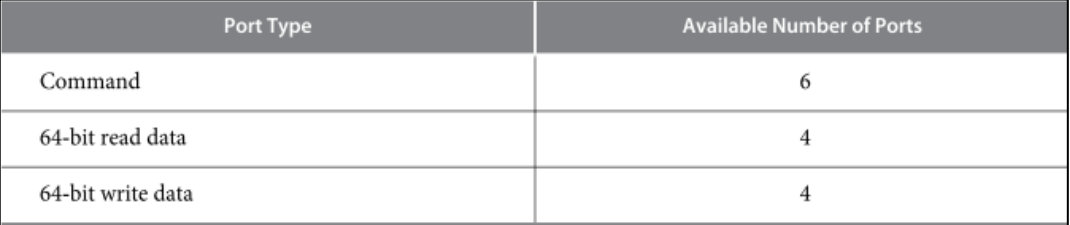

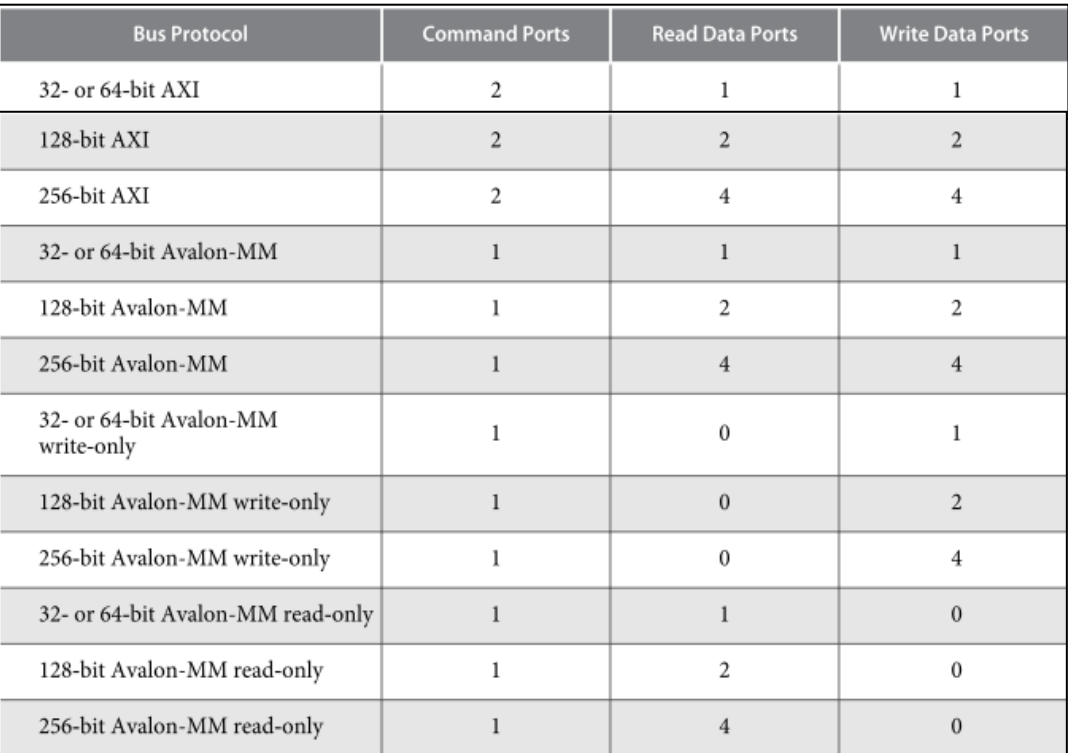

<span id="page-13-0"></span>**ALTIMA** 

4-1-6. SDRAM コントローラの優先度

HPS に実装されている SDRAM コントローラは、複数ポートからのアクセスを可能にするため、アービトレーショ ン・ロジックを実装しています。重みづけのできるラウンド・ロビン方式で実装されています。下表に示すコマンド・ ポート単位で重みづけできます。

詳細は、リファレンス・マニュアルマニュアル(使用するデバイス・ファミリ(Arria® V / Cyclone® V)用の Hard Processor System Technical Reference Manual)の SDRAM Controller Subsystem の項をご参照ください。

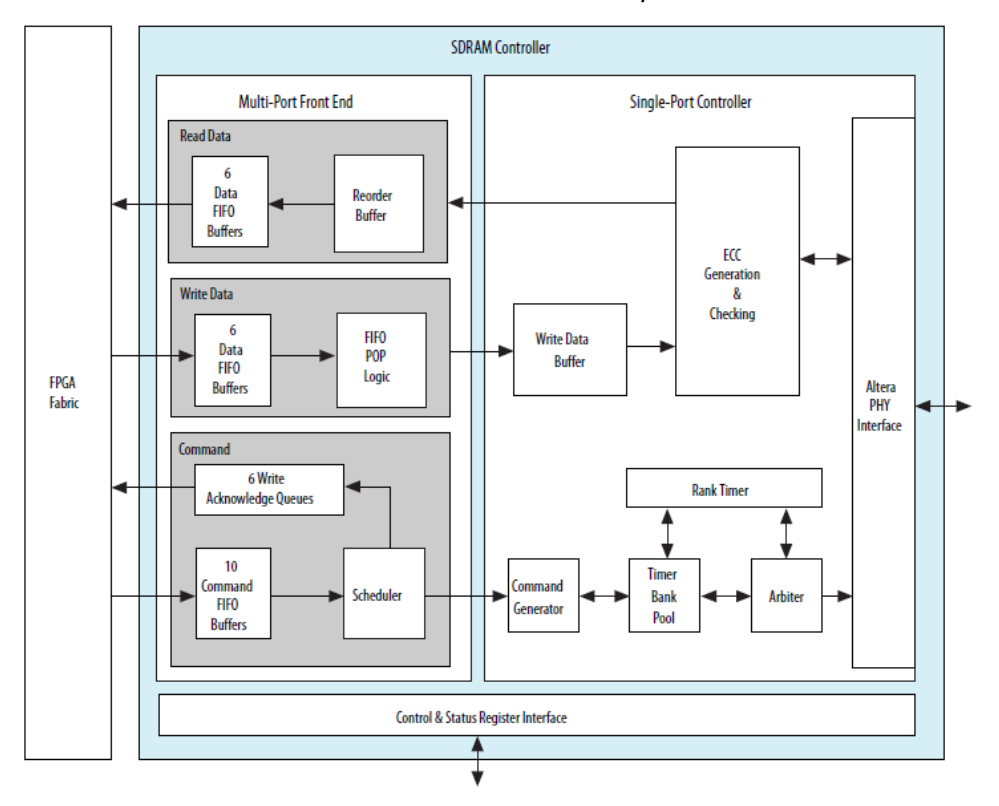

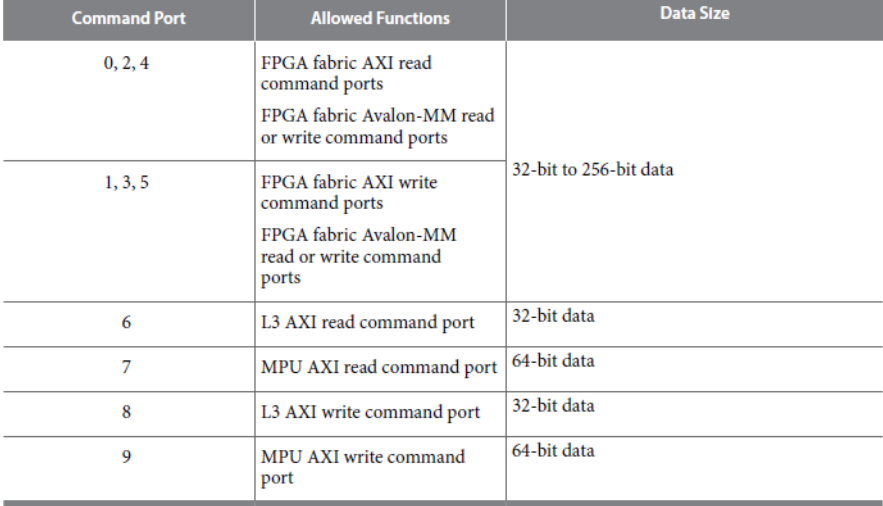

4-2. 他のコンポーネントとの接続

<span id="page-14-0"></span>**ALTIMA** 

HPS と 他のコンポーネントとを接続するには、Qsys の GUI 上での設定を行います。HPS の各インタフェース は、Qsys 上でポートとして見ることができます。このポートと接続先のポートを結線することにより、接続できます。

HPS のインタフェースは AXI インタフェースですが、Qsys が自動的に変換するため、Avalon®-MM インタフェー スも AXI インタフェースもどちらも接続可能です。

Qsys 内のコンポーネントのアドレスも GUI にて設定可能です。ここで設定したアドレスを元に、ソフトウェアから アクセスを行います。

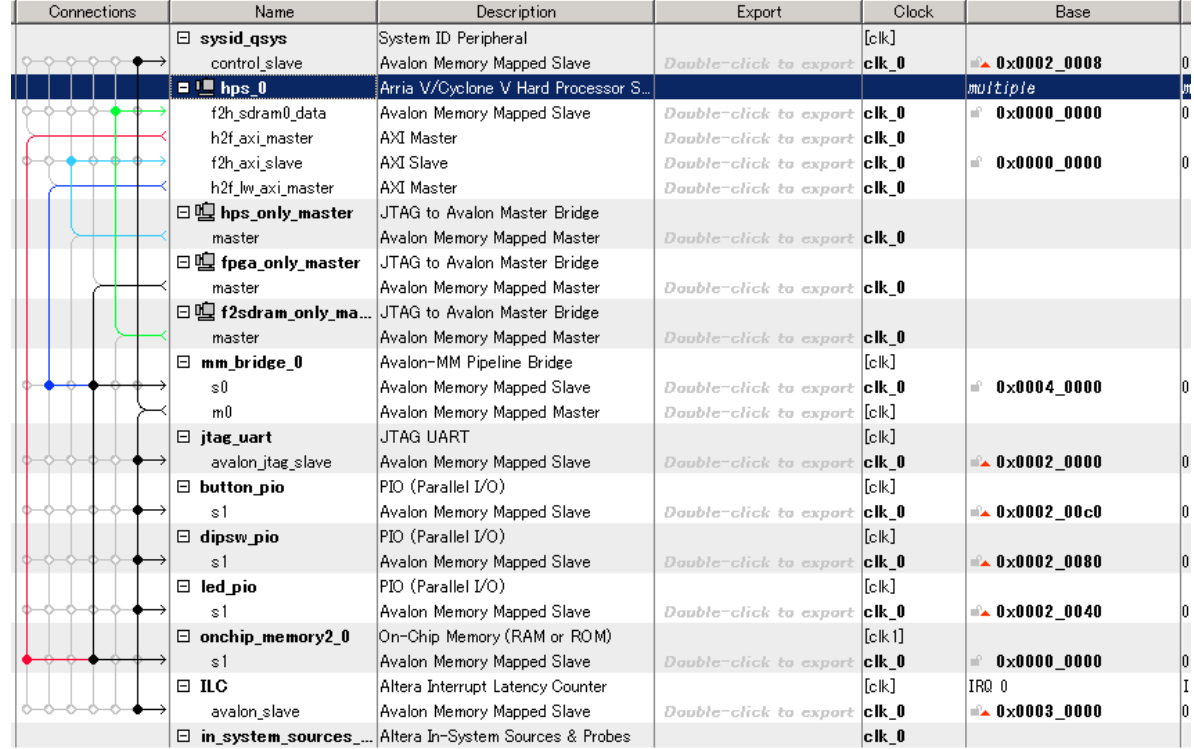

<span id="page-15-0"></span>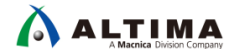

4-3. インタフェースの初期化

HPS - FPGA 間のインタフェースを使用するためには、HPS 内にあるレジスタを設定する必要があります。次の条 件を満たす場合には、Preloader と呼ばれるインテル提供のブートローダを使用することにより設定されるので、ユ ーザはあまり気にする必要はありません。

- Preloader 実行前に FPGA のコンフィギュレーションが完了している
- Preloader 実行中に FPGA のコンフィギュレーションを行う

### 4-3-1. F2H, H2F, LWH2F の初期化

HPS2FPGA (H2F) / LWHPS2FPGA (LWH2F) / FPGA2HPS (F2H) ブリッジを利用するには、2 ステップ必要です。

① ブリッジリセットの解除

0xFFD0\_501C に 0x0 をライト(bit0: H2F / bit1: LWH2F / bit2: F2H の各ビットに 0:Reset 解除をセット)

詳細は、以下を参照ください。

brgmodrst レジスタの詳細:

- Arria® [V HPS Memory Map](https://www.altera.com/hps/arria-v/hps.html#topic/sfo1410067767967.html)
- Cyclone® [V HPS Memory Map](https://www.altera.com/hps/cyclone-v/hps.html#topic/sfo1410067767967.html)
- ② L3 インタコネクトの設定

0xFF80\_0000 に 0x18 をライト(bit3: H2F / bit4: LWH2F の各ビットに 1: Visible to L3 Master をセット)

### 詳細は、以下をご参照ください。

remap レジスタの詳細:

- Arria® [V HPS Memory Map](https://www.altera.com/hps/arria-v/hps.html#topic/sfo1410068186638.html)
- Cyclone<sup>®</sup> V HPS [Memory Map](https://www.altera.com/hps/cyclone-v/hps.html#topic/sfo1410068186638.html)

書き込む値は、デザイン依存になりますので、各レジスタの詳細をご確認の上設定ください。これらの初 期化は、後程ご紹介する bridge\_enable\_handoff コマンドで設定することが可能です。

<span id="page-16-0"></span>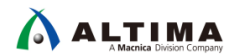

4-3-2. F2S の初期化

Preloader により、SDRAM の初期化が行われていない場合、Bridge へのアクセスができません。また、F2S の 設定を変更する場合は、SDRAM が Idle 状態である必要があります。このため、U-Boot に実装されている bridge\_enable\_handoff コマンドを実行することをお勧めします。

run bridge\_enable\_handoff

このコマンドでは、ブリッジのパラメータは、Preloader からの情報を使用します。run bridge\_enable\_handoff に 関する詳細情報は、Preloader/U-Boot のソース・ツリーに含まれるドキュメントに記載がありますので、こちらをご 参照ください。

ファイル名:uboot-socfpga/doc/README.SOCFPGA

# 5. ソフトウェアからのアクセス

<span id="page-17-0"></span> $\Lambda$  altima

ARM® Cortex®-A9 MPCore™ プロセッサと FPGA とが、デバイス内でバス接続されています。ARM® から FPGA

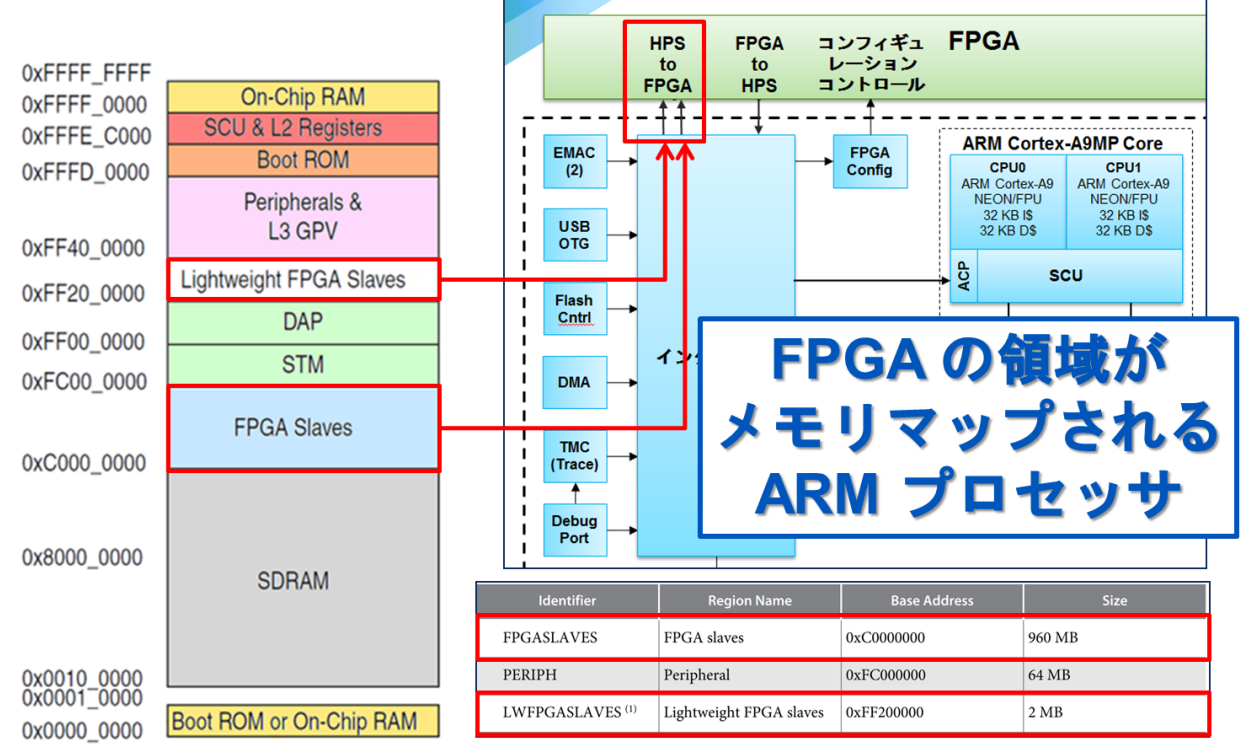

内部のペリフェラルは、メモリ・マップト I/O として見ることができます。

#### 5-1. アドレスの考え方

メモリ・マップより、HPS-to-FPGA(H2F)インタフェースのベース・アドレスは 0xC000\_0000、Light Weight HPS-to FPGA (LWH2F) インタフェースのベース・アドレスは 0xFF20\_0000 であることが分かります。

ARM® から見た FPGA コンポーネントのアドレスは、以下のように計算できます。

### *FPGA* コンポーネントのアドレス *= HPS-FPGA* ブリッジのベース・アドレス *+ Qsys* 上のオフセット・アドレス

例えば、Qsys 上で、LWH2F の 0x00020040 に接続された LED に対してアクセスするには、以下のアドレスに アクセスします。

### *ARM* から *PIO\_LED* にアクセスする際のアドレス

= 0xFF20\_0000 (LWH2F base) + 0x0002\_0040 (Qsys 上のオフセット)

= *0xFF22\_0040*

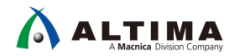

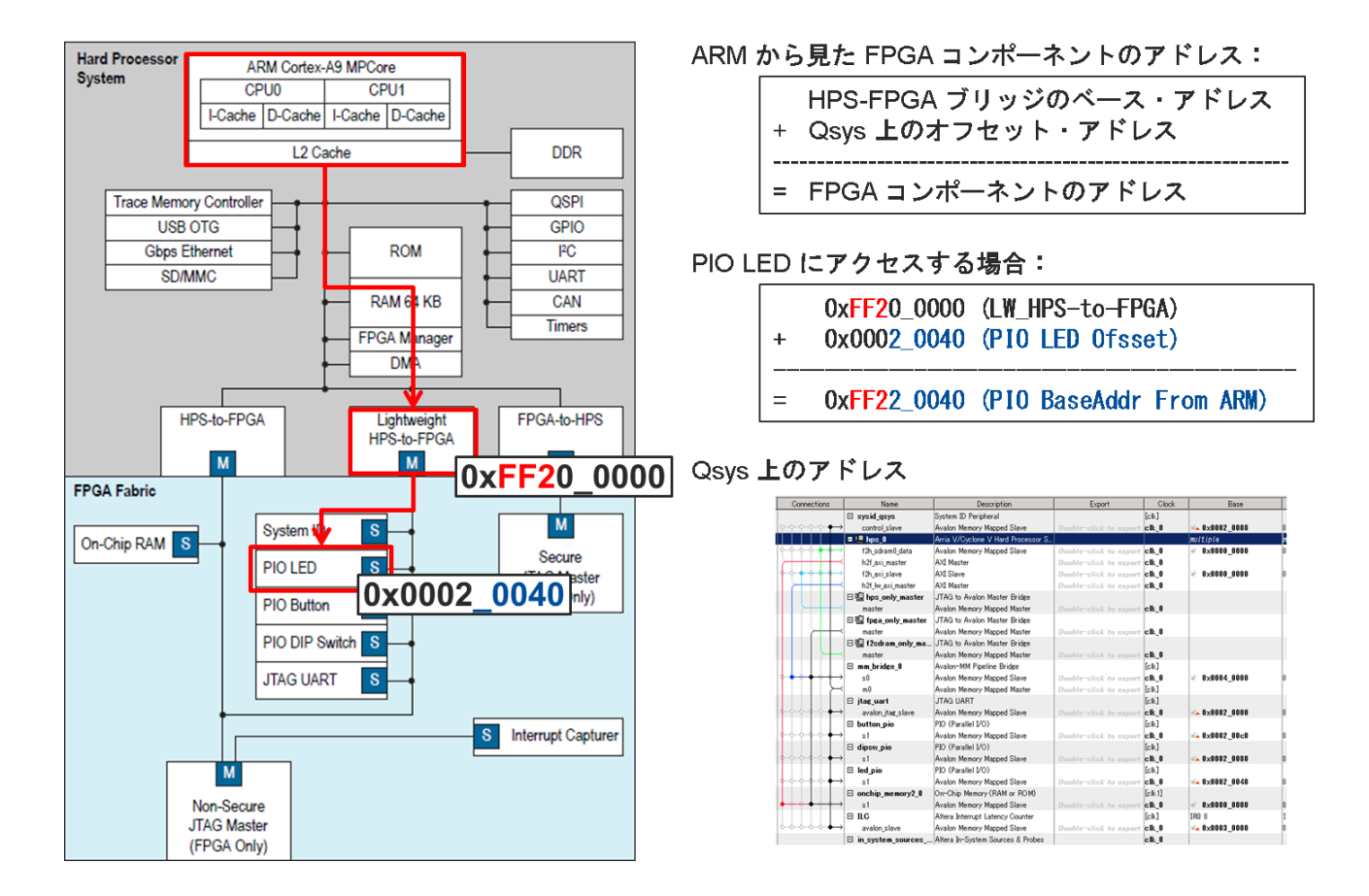

#include <stdio.h> #include "socal.h" #define LED\_BASE\_ADDR (0xFF220040) int main(int argc, char\*\* argv)  $\{$ int i; printf("Hello from Sodia. ¥n");  $while(1)$ { for( $i=0$ ;  $i < 16$ ;  $i++$ ){ alt\_write\_word(LED\_BASE\_ADDR,i); printf("LED [%x] ¥n",i); } } return 0; }

<span id="page-19-0"></span>**ALTIMA** 

5-2. システム・ヘッダ・ファイル

先ほどの例では、ソース・コード上に LED PIO のアドレスを定義し、アクセスを行いました。この方法では、ハー ドウェアの情報が変更される毎に、ソース・コードの変更が必要になる場合があります。

インテル® FPGA では、ハードウェアの情報をソフトウェア担当者に引く次ぐための仕組みを提供しております。 その仕組みが、システム・ヘッダ・ファイル生成ツールです。

SoC EDS 17.0 Command Shell 上で、<qsys system>.sopcinfo ファイルのあるディレクトリまで移動して、 "sopc-create-header-files" コマンドを実行します。

### \$ sopc-create-header-files <qsys subsystem>.sopcinfo

「どのマスタから見るか」という観点で、いくつかヘッダ・ファイルが生成されるので、ご利用ください。

ヘッダ・ファイルの例を、以下に示します。

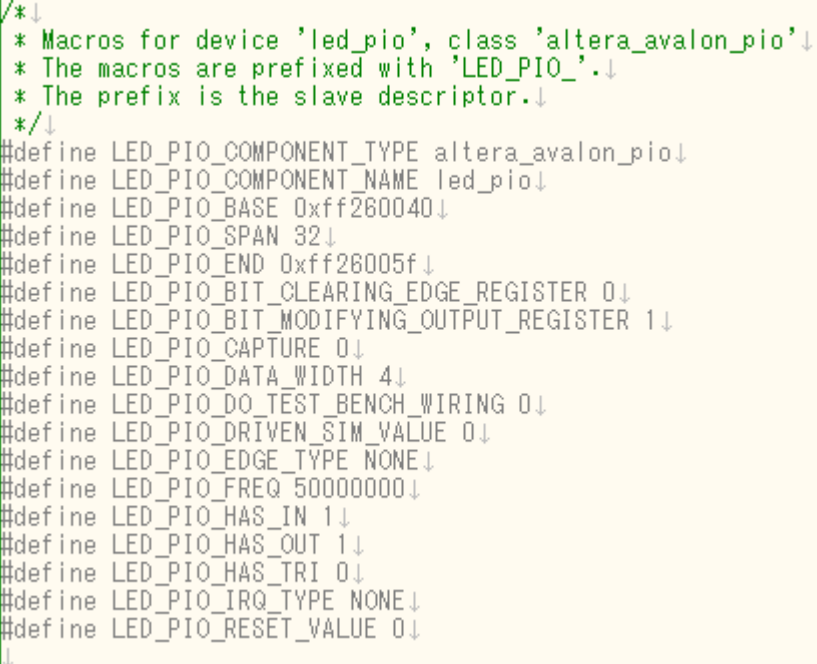

# <span id="page-20-0"></span>**ALTIMA**

# 参考情報

この資料では、Arria® V SoC FPGA / Cyclone® V SoC FPGA における、HPS と FPGA 間のアクセス方法を紹介しまし た。この資料を参考に、インテル® SoC FPGA をお使いいただければと思います。

インテル® SoC FPGA には、サンプル・デザインも用意されているので、初めて SoC FPGA を使用される場合は 開発キット等でサンプル・デザインをベースに動かしてみると、理解への近道になると思います。

サンプル・デザインは、マクニカオンラインサービスや、インテル® FPGA のページ、および RocketBoards.org で 紹介されているので、ぜひご覧ください。

- [マクニカオンラインサービス](https://service.macnica.co.jp/library/list?utf8=%E2%9C%93&keywords=SoC) SoC 関連情報
- <u>[マクニカオンラインサービス](https://service.macnica.co.jp/support/faq/list?utf8=%E2%9C%93&keywords=SoC) SoC 関連 FAQ</u>
- HPS-to-[FPGA Bridges Design Example](https://www.altera.com/support/support-resources/design-examples/soc/fpga-to-hps-bridges-design-example.html)
- **[SoC Design Examples](https://www.altera.com/support/support-resources/design-examples/soc.html)**
- [RocketBoards.org](https://rocketboards.org/)

<span id="page-21-0"></span>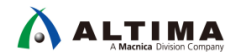

## 改版履歴

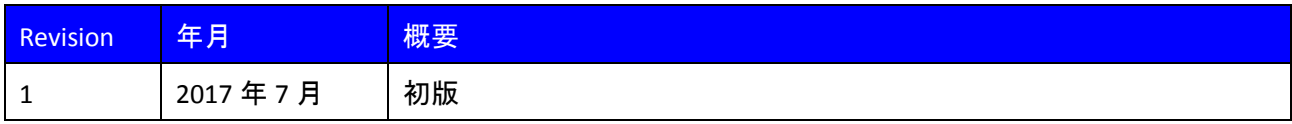

#### 免責およびご利用上の注意

弊社より資料を入手されましたお客様におかれましては、下記の使用上の注意を一読いただいた上でご使用ください。

- 1. 本資料は非売品です。許可無く転売することや無断複製することを禁じます。
- 2. 本資料は予告なく変更することがあります。
- 3. 本資料の作成には万全を期していますが、万一ご不明な点や誤り、記載漏れなどお気づきの点がありましたら、本資料を入手されました下記代理店までご一報いただければ幸いです。 株式会社マクニカ アルティマ カンパニー <https://www.alt.macnica.co.jp/> 技術情報サイト アルティマ技術データベース <http://www.altima.jp/members/> 株式会社エルセナ [http://www.elsena.co.jp](http://www.elsena.co.jp/) 技術情報サイト ETS <https://www.elsena.co.jp/elspear/members/index.cfm>

4. 本資料で取り扱っている回路、技術、プログラムに関して運用した結果の影響については、責任を負いかねますのであらかじめご了承ください。

5. 本資料は製品を利用する際の補助的な資料です。製品をご使用になる際は、各メーカ発行の英語版の資料もあわせてご利用ください。